# **Encyclopédie Hachette Multimédia 2003 version RESEAU**

# **PREPARATIFS**

**1. Particularités préalables :** 

**L'encyclopédie nécessite Quick Time 5 et Java sur les stations: les installations sont proposées lors de l'installation du poste client si elles n'existent pas.**

**Espace disque disponible nécessaire : serveur 1,2 Go, client 25 Mo** 

**L'installation proposée dans ce document copie le contenu des cd-rom sur le serveur.**

**INSTALLATION SUR LE SERVEUR**

**1. A faire sur le serveur**

**S'il n'existe pas déjà, créer sur le serveur un répertoire CD** 

**Introduire le cd n°1 de l'Encyclopédie Hachette Multimédia 2003 dans le lecteur du serveur Lancer la commande Installcd1.exe** 

**Choisir le répertoire d'installation F:\CD\EHM2003 et aller jusqu'au bout de l'installation Introduire le cd n°2 et lancer la commande Installcd2.exe et valider les écrans jusqu'à la fin.** 

**Aller dans le répertoire F:\CD\EHM2003 .**

**Vous trouvez un répertoire EHM2000R à l'intérieur.**

**Vous devez alors partager ce répertoire sous le nom EHM2000R, avec comme droit sur le partage : Contrôle total pour tout le monde. (proposé par défaut)**

**2. Opérations spécifiques :** 

**Editer le fichier Debcnx.ini situé dans le répertoire Altair\Ir\_sys\bd du serveur : Dans la section [Connexion], rajouter la ligne suivante : V:=\\<SERVEUR>\EHM2000R**

**(La lettre V n'est pas contractuelle !!!) Enregistrer le fichier Debcnx.ini**

# **INSTALLATION LOCALE SUR LES STATIONS**

**1. Pour chaque station, se connecter au réseau en qualité d'administrateur (avec Altgest par exemple )et établir un lien V: à \\<SERVEUR>\EHM2000R**

- **2. Démarrer, Exécuter, Parcourir V:\Installation client.EXE**
- **3. Accepter C:\Program Files\EHMCLIENT comme répertoire d'installation**
- **4. Le programme demandera d'installer java et quicktime si nécessaire. Accepter tout par défaut.**
- **5. Aller jusqu'à la fin de l'installation.**

## **A FAIRE UNE SEULE FOIS DEPUIS LA PREMIERE STATION INSTALLEE :**

**1. Copier les propriétés du raccourci créé** 

**2. Lancer le bloc notes et coller le contenu du raccourci vous obtenez ceci :**

**"C:\Program Files\EHMCLIENT\JRE\bin\ehm2000.exe" -Duser.language=ehm -mx64m -cp "C:\WINDOWS\SYSTEM\qtjava.zip;C:\program files\EHMCLIENT\lib\PNG.JAR;C:\program files\EHMCLIENT\lib\interac.jar;C:\program files\EHMCLIENT\lib\ehm2000.jar" toucan.app.Tmain**

**Enregistrer le fichier sous le nom LANCEUR.BAT dans le dossier EHM2000R du serveur. 3. Exécuter le batch Lanceur.bat et vérifier le bon fonctionnement du logiciel (à ce stade la fenêtre dos ne se ferme pas automatiquement)**

#### **4. De manière à fermer la fenêtre dos automatiquement,**

### **Rechercher le fichier LANCEUR.PIF qui s'est créé sur la station (dans c:\windows\pif)**

**et éditer ses propriétés** (on peut également obtenir les propriétés de ce fichier en cliquant sur le bandeau bleu de la fenêtre dos)

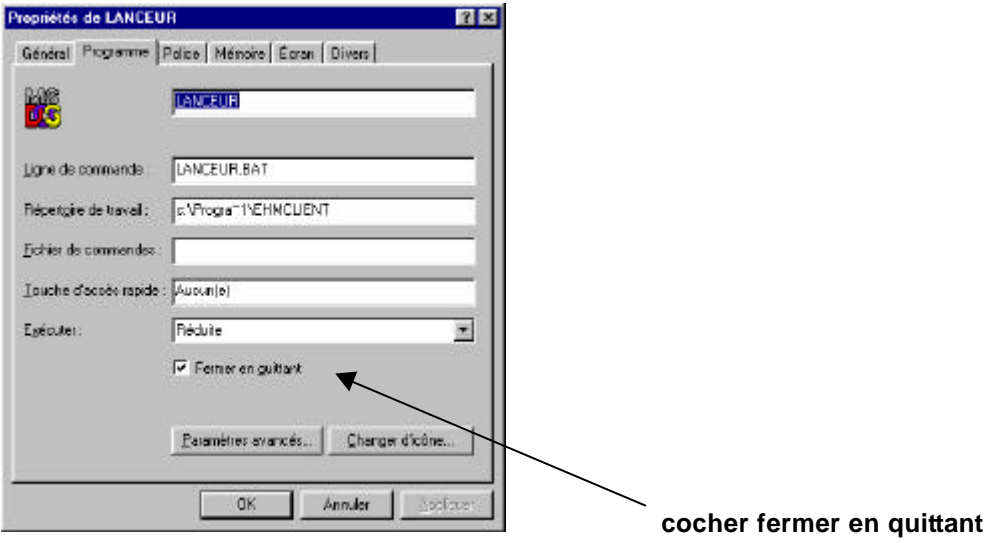

#### **Copier le fichier dans le dossier EHM2000R du serveur et supprimer celui créé sur la station**

(Remarque : en cas de problème pour trouver ce fichier pif, le créer par exemple en copiant un de ceux présents dans le répertoire batch sur le serveur (dans altair\ir\_sys\batch) et le modifier)

### **ALTGEST Fiche complète.**

**Nom du logiciel : EHM2003 Type : Windows 32 bits**

**Description : Encyclopédie Hachette Multimédia 2003 Nom du partage : \\<SERVEUR>\EHM2000R** Répertoire Racine : **C:\Progra~1\EHMCLIENT**<br>Batch : V:\LANCEUR.BAT **Batch : V:\LANCEUR.BAT**